### 配件

精妙滑鼠和精妙鍵盤都已經與 iMac 完成配對。 如你配搭 iMac 一起購買精妙觸控板或精妙 鍵盤配備數字鍵盤,裝置也已經完成配對。如要 開啟,請切換開啟/關閉,以顯露綠色部份。

#### 使用你的滑鼠和鍵盤

如要為裝置充電,或再次配對裝置,請使用 隨附的 Lightning 至 USB 連接線來將裝置 連接到 iMac。在 Bluetooth® 選單中查看 電池電量和連線狀態。如果看不見「藍牙」選單, 請開啟「系統偏好設定」,按一下「藍牙」,然後 選擇「在選單列中顯示藍牙」。

如要個人化使用裝置的方式,請開啟「系統偏好 設定」並撰釋「鍵盤」、「滑鼠」或「觸控板」。按 。一下分頁來探索每部裝置可使用的手勢和選項

#### 取得「iMac 重要事項」 指南

請參閱「iMac 重要事項」 指南以進一步了解 設定和使用 iMac 的相關資料 · 如要检視指南, 請前往 support apple.com/quide/imac+

## 支援

如需詳細資料,請前往 support.apple.com/ zh-hk/mac/imac·如要聯絡 Apple,請前往 support apple.com/zh-hk/contact .

# $\n *i*Mac\n$

部份功能無法在部份地區使用。© 2021 Apple Inc. 保留一切權利。Bluetooth® 文字符號和標誌是 .Bluetooth SIG, Inc. 擁有的註冊商標,使用這些標誌皆經過授權。Designed by Apple in California. Printed in XXXX. HK034-04924-A

# 歡迎使用 iMac

按下電源按鈕來啟動 iMac。 。<br>「設定輔助程式」可協助你設定並立即開始使用。

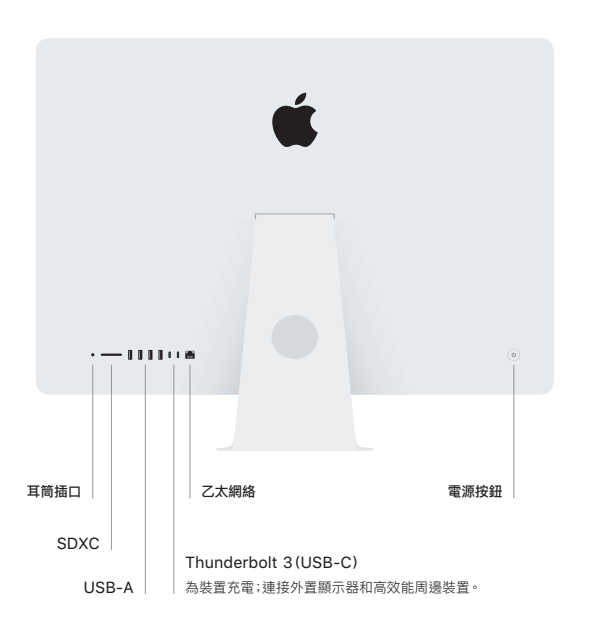

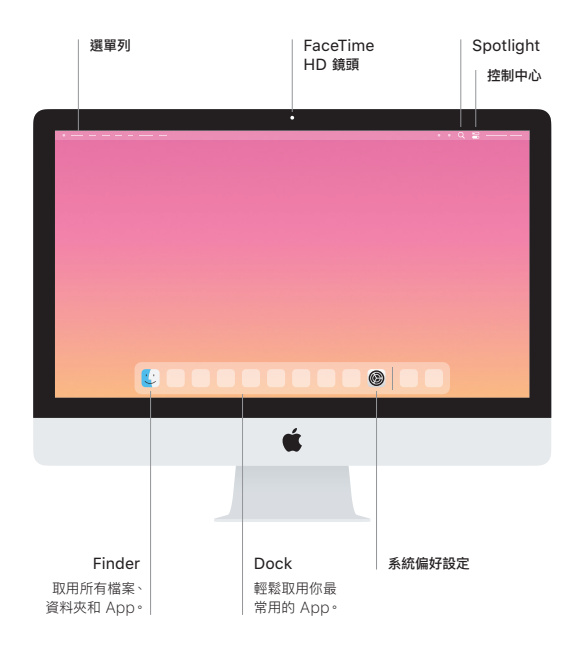